УТВЕРЖДАЮ пеноеЗам ститель директора по производству **А** «ВНИЦОФИ» **Р.А. Родин** 2018 г.

# **Государственная система обеспечения единства измерений**

# Комплекс измерительный IS-2

**Методика поверки МП 039.М4-18**

Главный метролог ФГУД-«ВНИИОФИ» С.Н. Негода «2 1 » мая 2018 г.

г. Москва 2018 г.

### **1 Введение**

Настоящая методика распространяется на комплекс измерительный IS-2 (далее по тексту - комплекс), предназначенный для измерений светового потока, спектральной плотности потока излучения (далее по тексту - СППИ), координат цветности, коррелированной цветовой температуры источников света: ламп накаливания, разрядных и светодиодных ламп, светодиодных модулей, светодиодов и другого светотехнического оборудования (далее по тексту - ИС), и устанавливает операции при проведении его первичной и периодической поверок.

Интервал между поверками 2 года.

### **2 Операции поверкн**

2.1 При проведении первичной и периодической поверок должны быть выполнены операции, указанные в таблице <sup>1</sup> .

Таблица 1 - Операции поверки

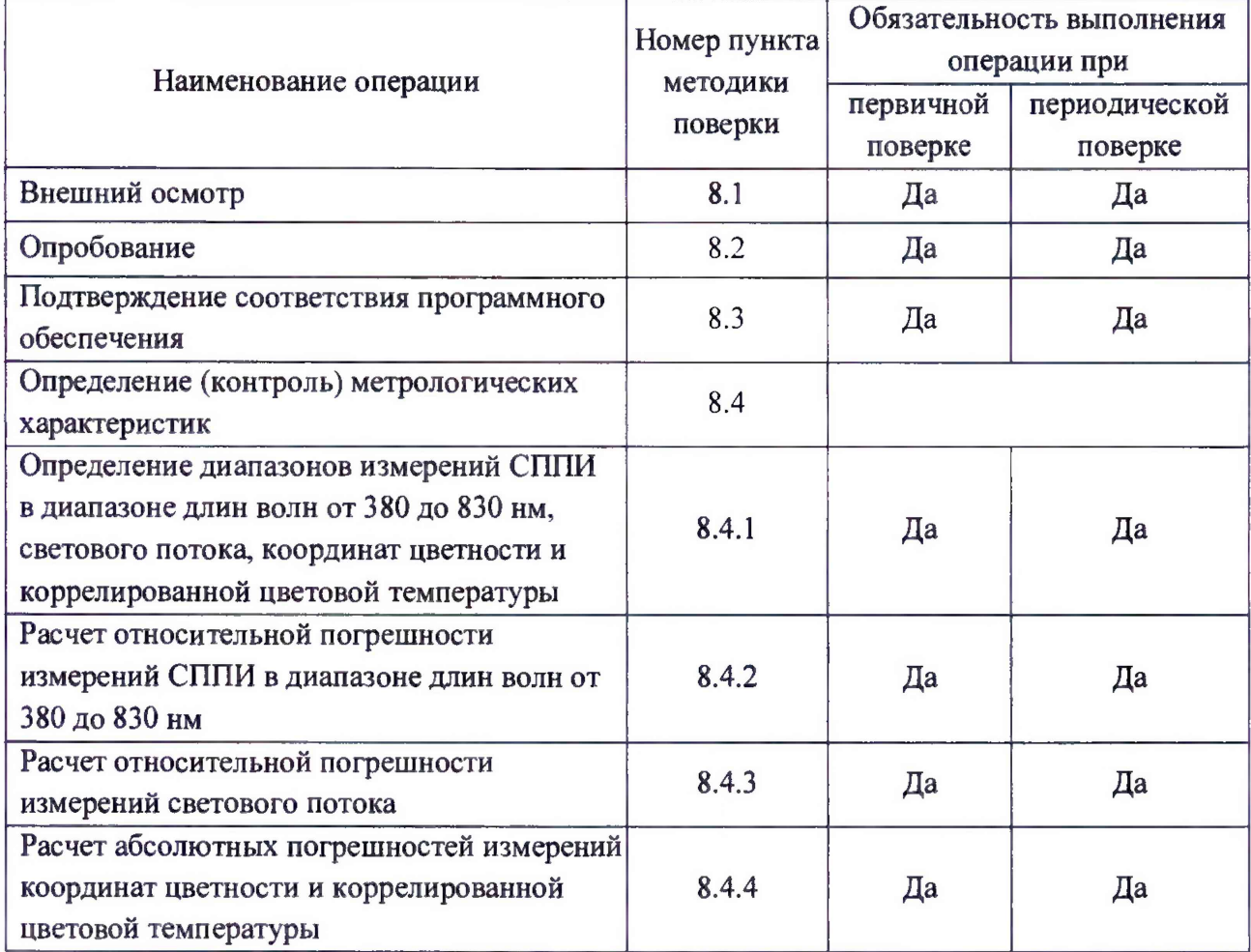

2.2 При получении отрицательных результатов при проведении хотя бы одной операции поверка прекращается.

2.3 Допускается на основании письменного заявления владельца комплекса проведение поверки не по всем нормированным в описании типа метрологическим характеристикам.

2.4 Поверку средств измерений осуществляют аккредитованные в установленном порядке в области обеспечения единства измерений юридические лица и индивидуальные предприниматели.

# **3 Средства поверки**

3.1 При проведении первичной и периодических поверок применяются средства поверки, указанные в таблице 2.

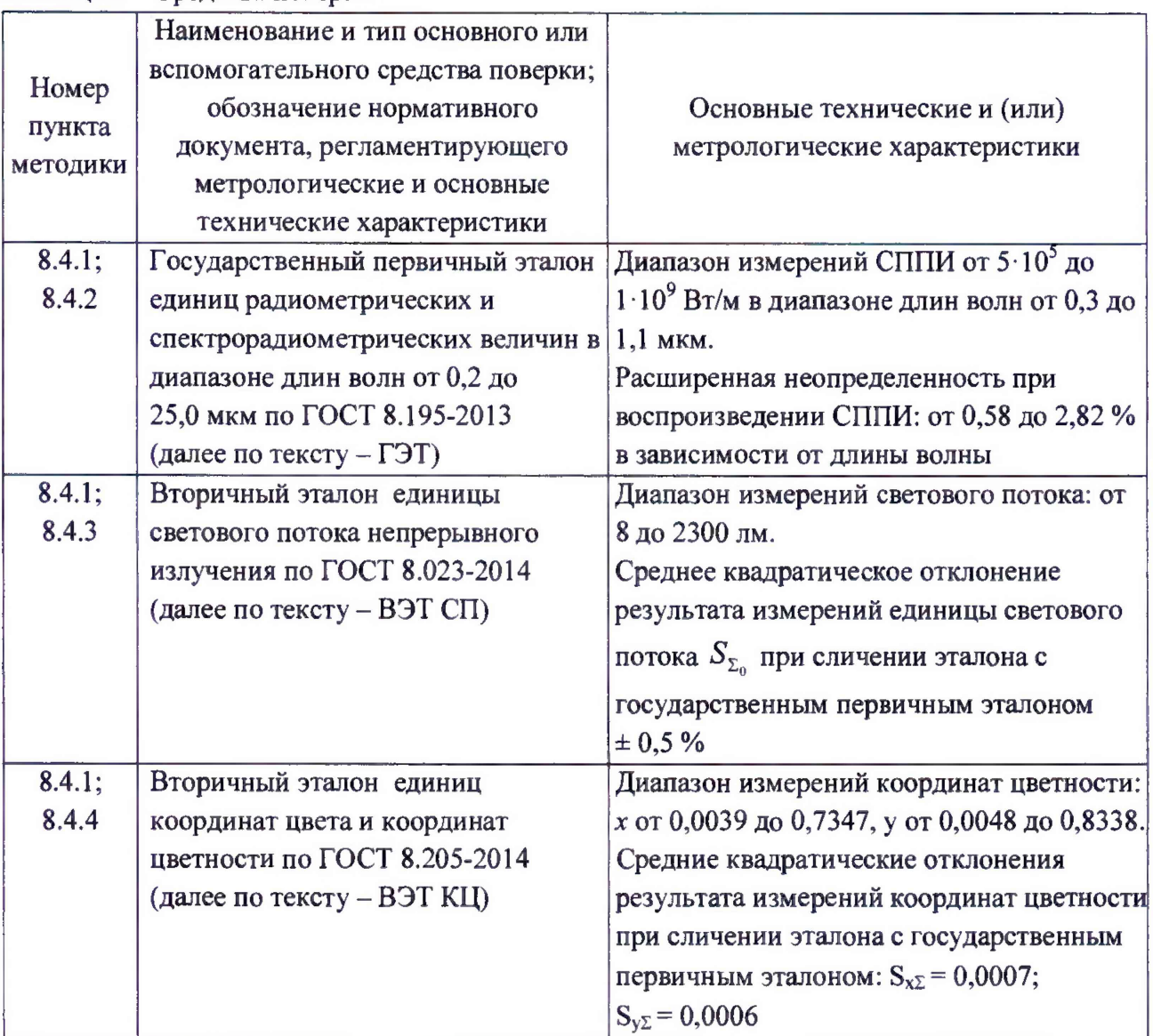

Таблица 2 - Средства поверки

3.2 Средства поверки, указанные в таблице 2, должны быть поверены (калиброваны), эталоны должны быть аттестованы в установленном порядке.

3.3 Допускается применение аналогичных средств поверки, обеспечивающих определение (контроль) метрологических характеристик поверяемого комплекса с требуемой точностью.

#### **4 Требования к квалификации поверителей**

К проведению поверки допускаются лица, изучившие настоящую методику и руководство по эксплуатации комплекса и средств поверки, имеющие квалификационную группу не ниже III в соответствии с правилами по охране труда при эксплуатации электроустановок, указанными в приложении к приказу Министерства труда и социальной защиты РФ от 24.07.13 № 328Н, прошедшие полный инструктаж по технике безопасности и прошедшие обучение на право проведения поверки по требуемым видам измерений.

### **5 Требования безопасности**

5.1 При проведении поверки следует соблюдать требования, установленные правилами по охране труда при эксплуатации электроустановок, указанными в приложении к приказу Министерства труда и социальной защиты РФ от 24.07.13 № 328Н. Оборудование, применяемое при поверке, должно соответствовать требованиям ГОСТ 12.2.003-91. Воздух рабочей зоны должен соответствовать ГОСТ 12.1.005-88 при температуре помещения, соответствующей условиям испытаний для легких физических работ.

5.2 При выполнении поверки должны соблюдаться требования руководства по эксплуатации комплекса.

5.3 Помещение, в котором проводится поверка, должно соответствовать требованиям пожарной безопасности по ГОСТ 12.1.004-91 и иметь средства пожаротушения по ГОСТ 12.4.009-83.

5.4 Комплекс не оказывает опасных воздействий на окружающую среду и не требует специальных мер по защите окружающей среды.

### **6 Условия поверки**

6.1 При проведении поверки должны быть соблюдены следующие условия:

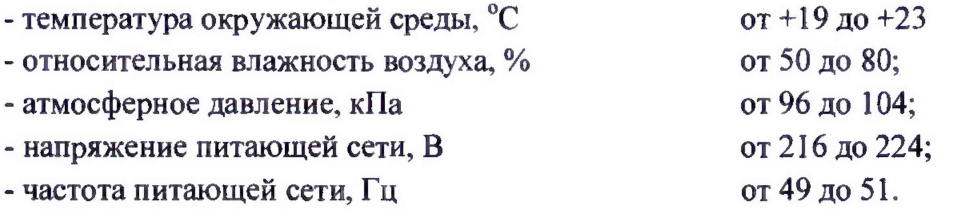

6.2 Помещение, где проводится поверка, должно быть чистым и сухим. В помещение не должно быть кислотных, щелочных и других газов, способных вызвать значительную коррозию металлов, а также газообразных органических растворителей (бензина и разбавителя), способных вызвать коррозию краски.

6.3 В помещении не допускаются мощные постоянные и переменные электрические и магнитные поля.

### 7 **Подготовка к поверке**

7.1 Перед началом работы с комплексом необходимо внимательно изучить его руководство по эксплуатации.

7.2 Проверить наличие средств поверки по таблице 2, укомплектованность их документацией и необходимыми элементами соединений.

7.3 Проверить наличие сертификата калибровки по СППИ и световому потоку контрольного источника света (далее по тексту - ИС). При отсутствии сертификата калибровки поверка прекращается.

# 8 Проведение поверки

# 8.1 Внешний осмотр

8.1.1 При внешнем осмотре должно быть установлено:

- соответствие комплектности и маркировки комплекса руководству по эксплуатации;

- отсутствие механических повреждений, влияющих на работу комплекса;

- чистота гнезд и разъемов, отсутствие повреждений соединительных кабелей.

8.1.2 Комплекс считается прошедшим операцию поверки, если комплектность и маркировка соответствуют приведенным в руководстве по эксплуатации, корпуса составных частей комплекса, соединительные кабели и разъёмы не повреждены.

# 8.2 Опробованне

8.2.1 Установить контрольный ИС в фотометрический шар ISP500-100 из состава комплекса (далее по тексту – шар).

8.2.2 Включить входящие в состав комплекса персональный компьютер, спектрометр CAS 120-151, источник питания лампы.

8.2.3 Запустить программное обеспечение (далее по тексту - ПО) «SpecWin Pro»,

согласно руководству по эксплуатации, нажать кнопку « Measure ».

8.2.4 Комплекс считается прошедшим операцию поверки, если включение всех его компонентов прошло успешно, все органы управления работают исправно, на мониторе компьютера (рисунок 1) отображаются значения измеренных параметров.

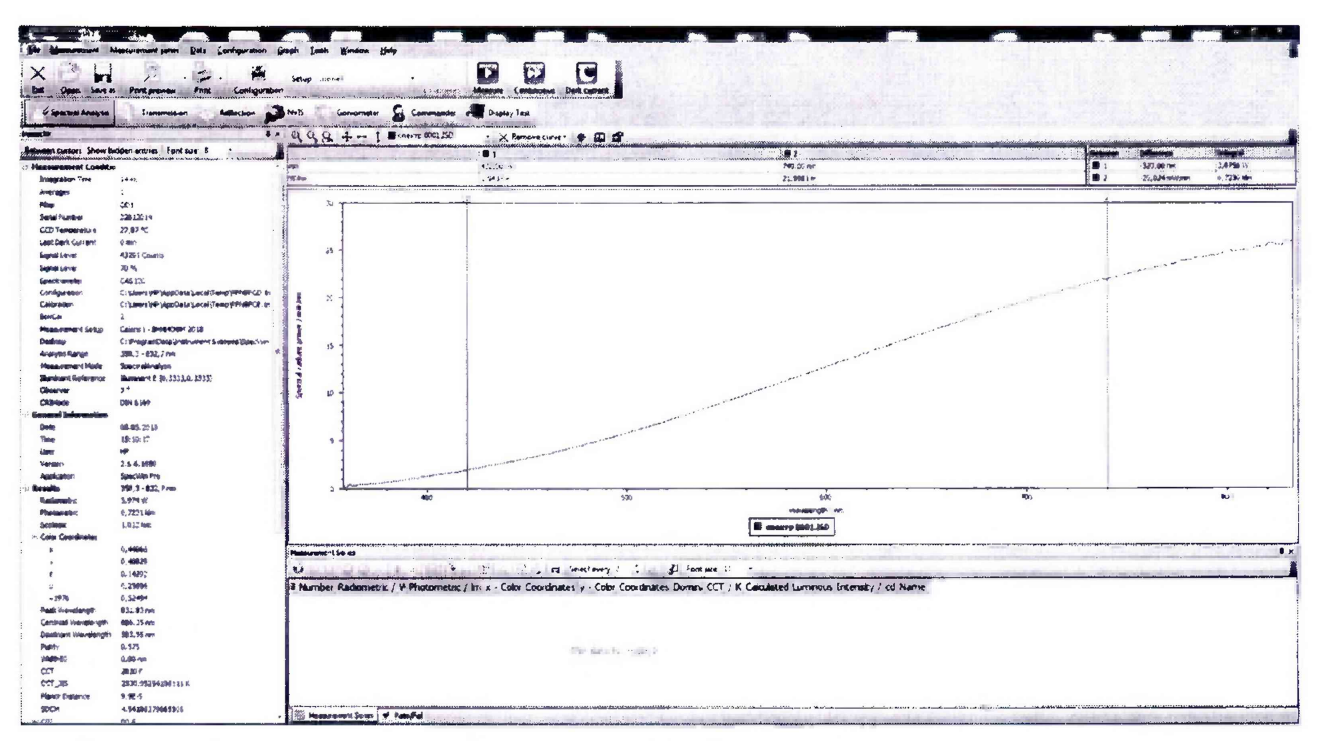

Рисунок 1 - Результаты отображения значений измеренных комплексом параметров

# 8.3 Подтверждение соответствия программного обеспечения

8.3.1 Проверяют соответствие заявленных идентификационных данных программного обеспечения сведениям, приведенным в описании типа на комплекс.

Версия программного обеспечения отображается на экране монитора персонального компьютера при нажатии кнопок «Help»  $\rightarrow$  «Info» в окне справки.

Таблица 3- Идентификационные данные программного обеспечения

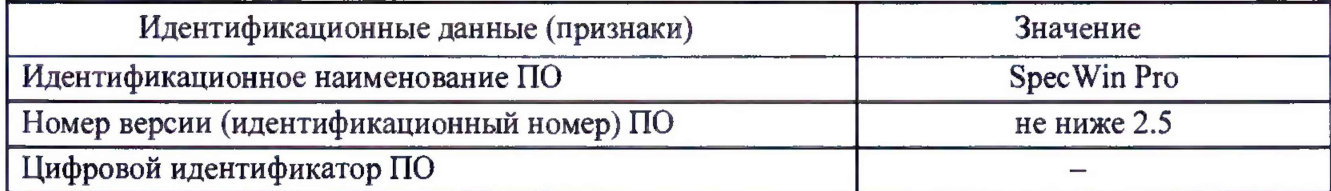

8.3.2 Комплекс признается прошедшим операцию поверки, если идентификационные данные программного обеспечения соответствуют значениям, приведенным в таблице 3.

# 8.4 Определение (контроль) метрологических характеристик

8.4.1 Определение диапазонов измерений СППИ в диапазоне длин волн от 380 до 830 нм, светового потока, координат цветности и коррелированной цветовой температуры

8.4.1.1 Установить кварцевую галогенную лампу из состава ГЭТ, (далее по тексту – лампа) в шар.

8.4.1.2 Включить персональный компьютер, спектрометр CAS 120, источник питания лампы.

Spectral Analysis >>>. B MeHIO «Setup» 8.4.1.3 Запустить ПО SpecWin Pro и нажать кнопку « выбрать конфигурацию, соответствующую схеме измерений 1 (рисунок 2).

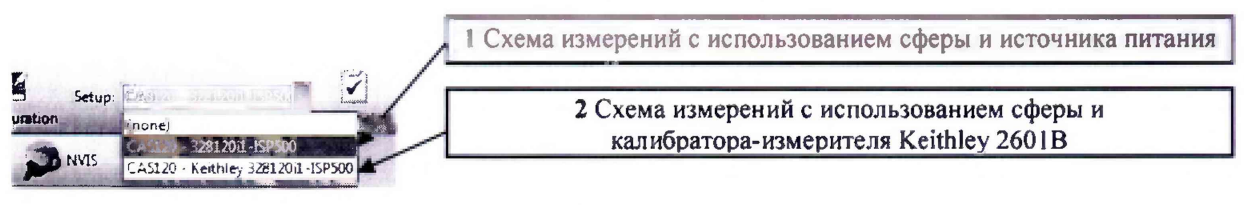

Рисунок 2 - Меню выбора схемы измерений

8.4.1.4 Нажать кнопку «L Configuration ». В окне «Configuration» перейти на вкладку «Spectral Analysis1». Выбрать файл коррекции \*.isa из библиотеки, сохраненной на персональном компьютере; с помощью меню «Use transmission file for correction» выбрать команду «This session only» (рисунок 3).

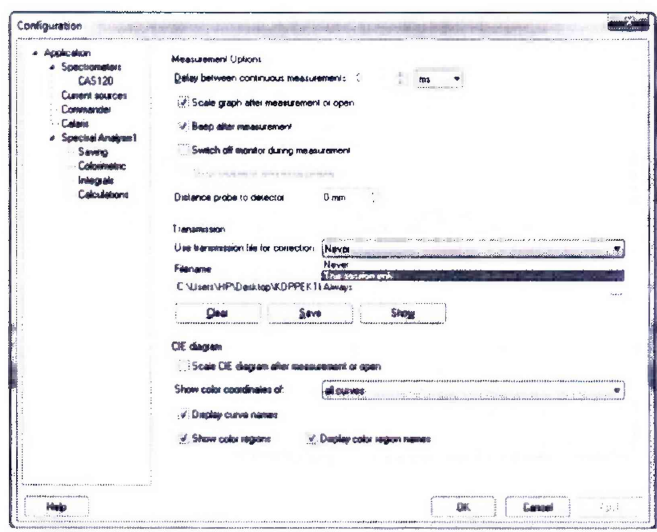

Рисунок 3 – Выбор файла коррекции

8.4.1.5 Нажать кнопку «Запуск» в окне «Measurement Series» (рисунок 4). Выбрать необходимые измеряемые параметры ИС, которые будут отображаться в окне «Measurement Series». Для этого нажать кнопку (позиция 1, рисунок 5) и установить флаги во всплывающем окне напротив следующих параметров: Radiometric (СППИ), Photometric (световой поток), Color Coordinates (координаты цветности) и ССТ (коррелированная цветовая температура) (позиция 2, рисунок 5).

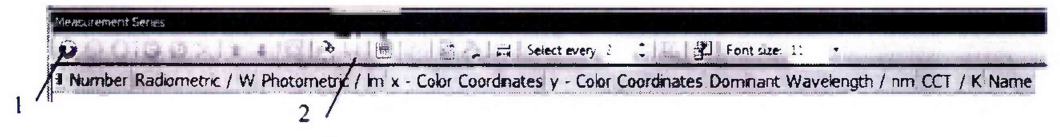

1 - кнопка «Запуск»; 2 - кнопка сохранения результатов измерений Рисунок 4 - Окно «MeasurementSeries»

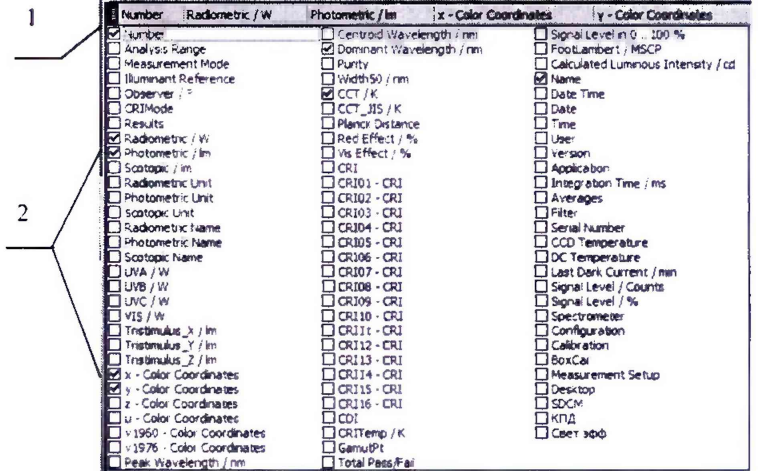

1 - кнопка для открытия списка измеряемых параметров ИС;

2 - флаг выбора требуемого параметра

Рисунок 5 - Меню выбора параметров ИС

8.4.1.6 Выполнить настройку источника питания согласно его эксплуатационной документации.

8.4.1.7 Нажать кнопку « Parameter ». В открытом окне «Measurement Parameter» (рисунок 6) выбрать режим фиксированного времени интегрирования или автоматического подбора времени интегрирования, указать максимальное время интегрирования от 10 мс до 60 с (по умолчанию 1 с), указать минимальный и максимальный уровень сигнала в процентах (от 60 до 80 %), установить флаг в поле «Use density filter» для использования светофильтра, указать количество измерений для усреднения (3) и нажать кнопку «ОК».

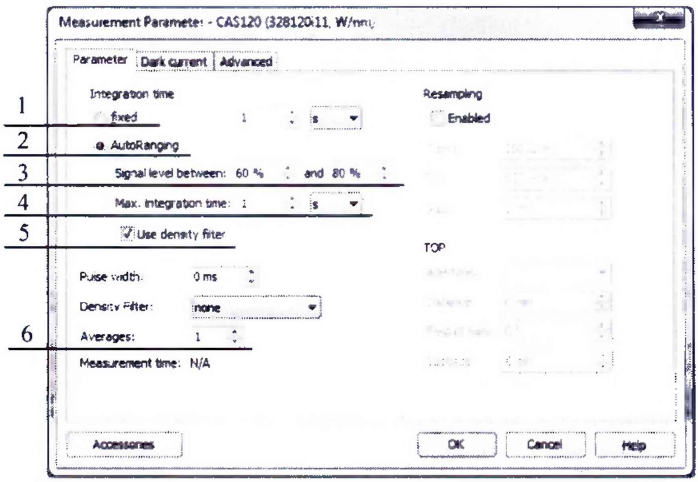

- <sup>1</sup> режим фиксированного времени интегрирования;
- <sup>2</sup> режим автоматического подбора времени интегрирования;
- <sup>3</sup> поле для задания минимального и максимального уровня сигнала;
- 4 поле для задания максимального значения времени интегрирования;
- 5 флаг использования светофильтра при автоматическом подборе;

<sup>6</sup> - количество измерений для усреднения

Рисунок 6 - Окно «Measurement Parameter»

8.4.1.8 Включить лампу, установив рабочий режим питания, и прогреть в течение интервала времени от 15 до 20 мин.

*ш* 8.4.1.9 Запустить процесс измерений, нажав кнопку *« т т » .* Провести три измерения СППИ для длин волн 380, 400, 500, 600, 700, 800 и 830 нм.

8.4.1.10 Для измерений светового потока установить в шар ИС из набора полупроводниковых излучателей из состава ВЭТ СП.

<sup>8</sup> .4.1.11 Подготовить комплекс и ИС к проведению измерений в соответствии с 8.4.1.2-8.4.1.7 настоящей методики поверки.

*ш* 8.4.1.12 Включить ИС. Запустить процесс измерений, нажав кнопку *«ш ш т».* Провести три измерения светового потока.

8.4.1.13 Повторить операции согласно 8.4.1.10-8.4.1.12 настоящей методики поверки для каждого ИС из набора полупроводниковых излучателей из состава ВЭТ СП.

8.4.1.14 Для измерений координат цветности и коррелированной цветовой температуры установить в шар ИС из набора полупроводниковых излучателей из состава ВЭТ КЦ.

8.4.1.15 Подготовить комплекс и ИС к проведению измерений в соответствии с 8.4.1.2-8.4.1.7 настоящей методики поверки.

ев. 4.1.16 Включить ИС. Запустить процесс измерений, нажав кнопку «\*\*\*\*\* ». Провести три измерения координат цветности и коррелированной цветовой температуры.

8.4.1.17 Повторить операции согласно 8.4.1.14-8.4.1.16 настоящей методики поверки для каждого ИС из набора полупроводниковых излучателей из состава ВЭТ КЦ.

8.4.1.18 Диапазоны измерений СППИ от 50.0 до 5 $\cdot 10^6$  Вт/м, светового потока от 0.03 до 20000 лм, обеспечиваются линейностью спектрометра CAS 120-151.

8.4.1.19 Комплекс признается прошедшим операцию поверки, если диапазон измерений СППИ в диапазоне длин волн от 380 до 830 нм составляет от 50,0 до  $10^6$  Вт/м. диапазон измерений светового потока составляет от 0,03 до 20000,0 лм; диапазон измерений координат цветности составляет для *х*: от 0,004 до 0,734, для *у*: от 0,005 до 0,834; диапазон измерений коррелированной цветовой температуры составляет от 2000 до 8000 К.

# **8.4.2 Расчет относительной погрешности измерений СППИ в диапазоне длин волн от 380 до 830 нм**

8.4.2.1 Относительную погрешность измерений СППИ  $\delta_{\text{CHTH},i}(\lambda)$ , %, вычисляют отдельно для каждой длины волны *X* (380, 400, 500, 600, 700, 800 и 830 нм) по формуле (1):

$$
\delta_{\text{CTTH},i}(\lambda) = \frac{\left| \Phi_{\lambda,i}(\lambda) - \Phi_{\lambda,\text{ST}}(\lambda) \right|}{\Phi_{\lambda,\text{ST}}(\lambda)} \cdot 100 \,\%,\tag{1}
$$

где  $\Phi_{\lambda,i}(\lambda)$  – значения СППИ, измеренные комплексом на длине волны  $\lambda$ , Вт/м;

калибровки, Вт/м;  $\Phi_{\lambda,m}(\lambda)$  – значения СППИ эталонной лампы на длине волны  $\lambda$ , указанные в сертификате

 $i$  – номер измерения.

8.4.2.2 За относительную погрешность измерений спектральной плотности потока излучения принимают максимальное значение  $\delta_{\text{CHTH},i}(\lambda)$ , %, рассчитанное по формуле (1).

8.4.2.3 Комплекс признается прошедшим операцию поверки, если на всех длинах волн относительная погрешность измерений СППИ не превышает 5 %.

### **8.4.3 Расчет относительной погрешности измерений светового потока**

8.4.3.1 Относительную погрешность измерений светового потока вычисляют для каждого *k*-го эталонного ИС по формуле (2):

$$
\delta_{\text{CII},k,i} = \frac{|\Phi_{\nu,k,i} - \Phi_{\nu,k,\text{ST}}|}{\Phi_{\nu,k,\text{ST}}} \cdot 100\,\% \,,\tag{2}
$$

где Ф<sub>у, k,i</sub> - значения светового потока *k*-го эталонного ИС, измеренные комплексом, лм;

*Ф укут -* значение светового потока *к - г о* эталонного ИС, указанное в сертификате калибровки, лм;

 $i$  – номер измерения.

8.4.3.2 За относительную погрешность измерений светового потока принимают максимальное значение  $\delta_{\text{CBL},k,i}$ , %, рассчитанное по формуле (2).

8.4.3.3 Комплекс признается прошедшим операцию поверки, если для всех ИС относительная погрешность измерений светового потока не превышают 4 %.

# 8.4.4 **Расчет абсолютных погрешностей измерений координат цветности и коррелированной цветовой температуры**

8.4.4.1 Абсолютные погрешности измерений координат цветности  $\Delta_{x,k,i}$  и  $\Delta_{y,k,i}$ вычисляют для каждого &-го эталонного ИС по формулам (3):

$$
\Delta_{x,k,i} = \left| x_{k,i} - x_{k,2m} \right|, \qquad \qquad \Delta_{y,k,i} = \left| y_{k,i} - y_{k,2m} \right|, \tag{3}
$$

где *x*<sub>k,i</sub> и *y*<sub>k,i</sub> - значения координат цветности *k*-го эталонного ИС, измеренные комплексом;

 $x_{k,m}$  и  $y_{k,m}$  - значения координат цветности  $k$ -го эталонного ИС, указанные в сертификате калибровки ИС;

*i -* номер измерения.

<sup>8</sup> .4.4.2 За абсолютные погрешности измерений координат цветности *х* и *у* принимают максимальные значения  $\Delta_{x, k,i}$  и  $\Delta_{y, k,i}$ , рассчитанные по формулам (3).

8.4.4.3 Абсолютную погрешность измерений коррелированной цветовой температуры  $\Delta_{T,k}$ , К, вычисляют для *k*-го эталонного ИС по формуле (4):

$$
\Delta_{T,k,i} = T_{k,i} - T_{k,2m} \tag{4}
$$

где *Т<sub>к</sub>* — значения коррелированной цветовой температуры *k*-го эталонного ИС, измеренные комплексом, К;

 $T_{k,2m}$  - значение коррелированной цветовой температуры k-го эталонного ИС, указанное в сертификате калибровки ИС, К;

*i -* номер измерения.

<sup>8</sup> .4.4.4 За абсолютную погрешность измерений коррелированной цветовой температуры принимают максимальное значение  $\Delta_{T,k,i}$ , К, рассчитанное по формуле (4).

<sup>8</sup> .4.4.5 Комплекс признается прошедшим операцию поверки, если для всех ИС абсолютные погрешности измерений координат цветности *х* и *у* не превышают 0,0025, а абсолютные погрешности измерений коррелированной цветовой температуры не превышают 50 К.

### **9 Оформление результатов поверки**

9.1 Результаты измерений поверки заносятся в протокол (форма протокола приведена в приложении А настоящей методики поверки).

9.2 Комплекс, прошедший поверку с положительным результатом, признают годным и допускаются к применению. На него выдаётся свидетельство о поверке установленной формы с указанием полученных по п.п. 8.4.1 - 8.4.4 фактических значений метрологических характеристик комплекса и наносят знак поверки (место нанесения указано в описании типа) согласно Приказу Министерства промышленности и торговли Российской Федерации №1815 от 02.07.2015 «Об утверждении Порядка проведения поверки средств измерений, требования к знаку поверки и содержанию свидетельства о поверке».

9.3 Если на основании письменного заявления владельца комплекса поверка проводилась не по всем нормированным в описании типа метрологическим характеристикам, то в свидетельстве о поверке указывается информация об объеме проведенной поверки.

9.4 Комплекс, прошедший поверку с отрицательным результатом, признается непригодными, не допускается к применению. Свидетельство о предыдущей поверке и знак поверки аннулируют и выписывают «Извещение о непригодности» с указанием причин в соответствии с требованиями Приказа Министерства промышленности и торговли Российской Федерации №1815 от 02.07.2015.

Начальник лаборатории ФГУП «ВНИИОФИ»

Начальник лаборатории ФГУП «ВНИИОФИ»

Б.Б. Хлевной

Т.Б. Горшкова

Н.Е. Бурдакина

Ведущий инженер ФГУП «ВНИИОФИ»

Ведущий инженер ФГУП «ВНИИОФИ»  $\mathcal{M}$   $\mathcal{M}$   $\mathcal{M}$  Е.А. Ивашин

ПРИЛОЖЕНИЕ А (Обязательное) К Методике поверки МП 039. М4-18 Комплекс измерительный IS-2

# ПРОТОКОЛ

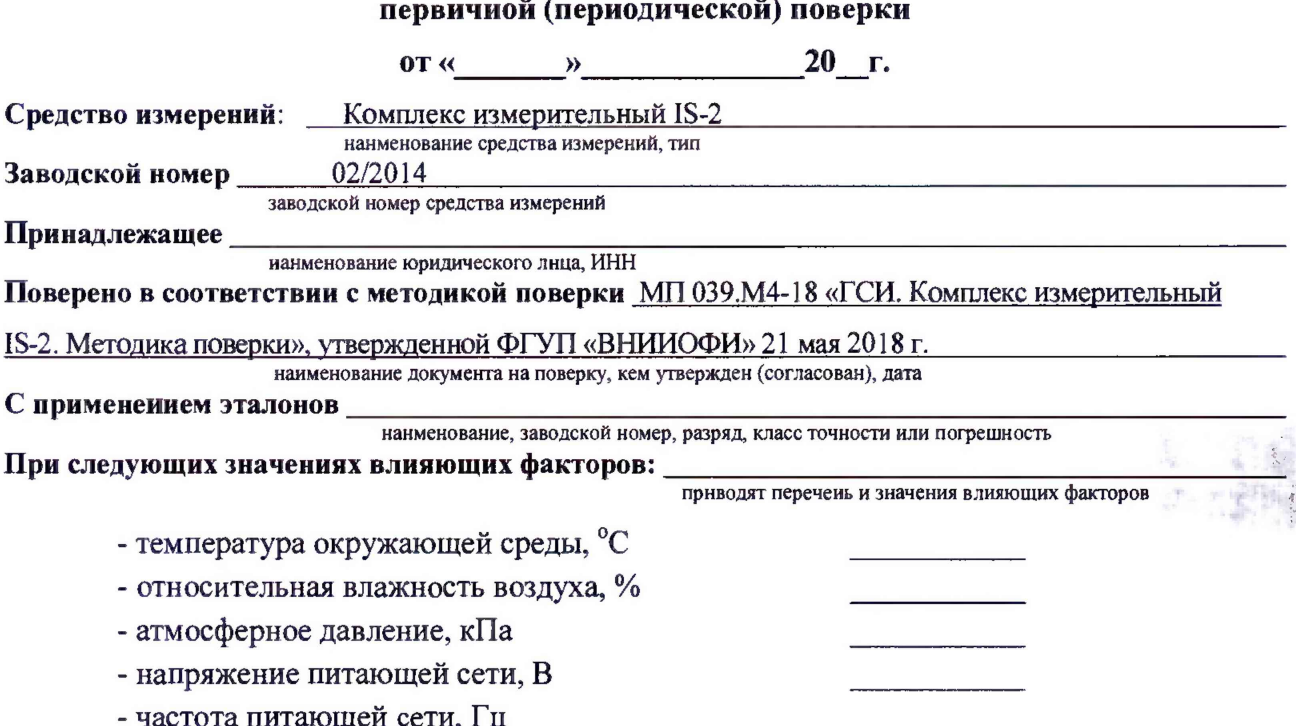

### Получены результаты поверки метрологических характеристик:

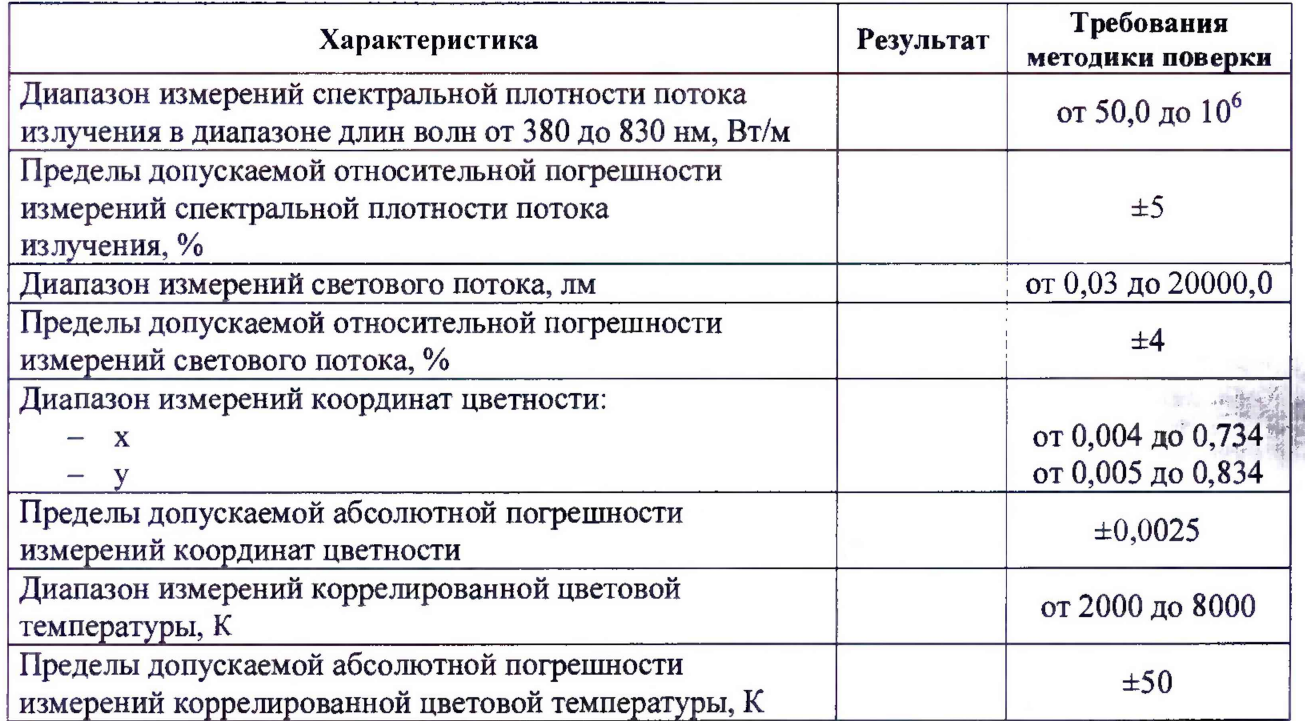

# Рекомендации

средство измерений признать пригодным (илн непригодным) к применению